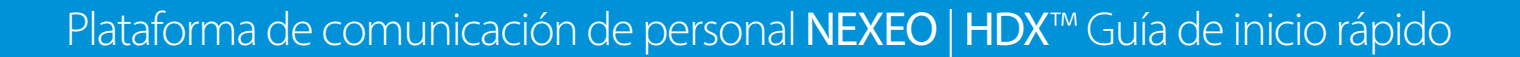

#### *UN VISTAZO A LA ESTACIÓN BASE*

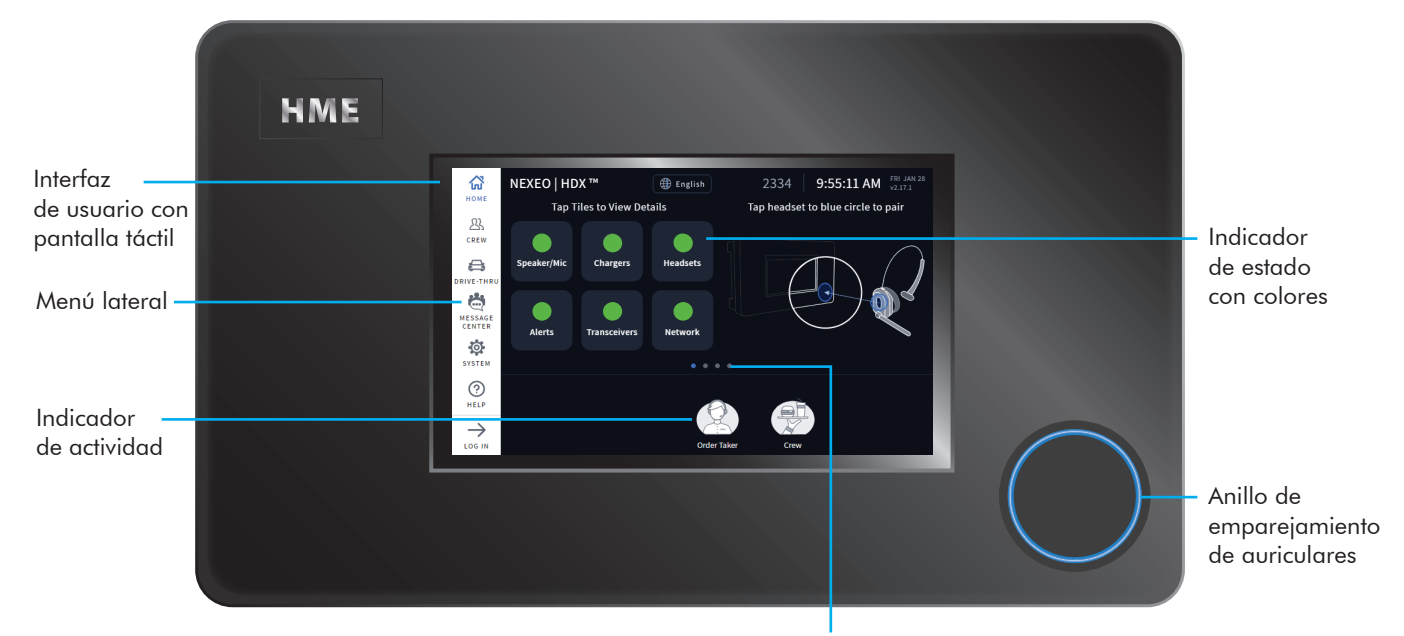

Cada punto representa una pantalla, el azul es el único que está visible. Haga clic en un punto o deslice la pantalla hacia la izquierda o derecha para ver otras pantallas.

## *INTRODUCCIÓN*

**HOSPITALITY & SPECIALTY COMMUNICATIONS** 

¡Felicitaciones por su inversión! Ahora está equipado con el mejor sistema de auriculares inalámbricos disponible para sus necesidades comerciales. La pantalla de inicio interactiva le ofrece un panorama completo de su sistema. Innovadoras funciones inteligentes aumentan la facilidad de uso, mientras que los indicadores con códigos de color brindan una visión rápida del estado de una función o componente.

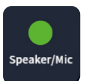

Un indicador verde significa que la función o el componente está en línea, activo y funcional. En este ejemplo, el altavoz/micrófono está conectado y funciona correctamente.

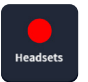

Un indicador rojo significa que la función o el componente no está en línea, está inactivo o requiere atención. En este ejemplo no se han detectado auriculares. Encienda unos auriculares y emparéjelos para que este indicador cambie a verde.

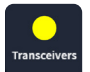

Un indicador amarillo representa un estado de transición. En este ejemplo, el transceptor está buscando canales disponibles. Cuando se encuentra un canal disponible, se pone verde (puede tardar varios minutos).

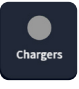

Un indicador gris significa que no se detectó un cargador de baterías inteligente AC70. Coloque el AC70 a menos de 10 pies (3 m) de la estación base para que ese indicador se ponga verde. Nota: el AC70 puede funcionar de manera independiente (no necesita estar conectado a una estación base para funcionar).

**HM ELECTRONICS, INC.** 2848 Whiptail Loop, Carlsbad, CA 92010 USA Teléfono: 1-800-848-4468 | Fax: 858-552-0172 Sitio de internet: www.hme.com | Correo electrónico: support@hme.com

### *DESCRIPCIÓN GENERAL DE LA PANTALLA DE INICIO*

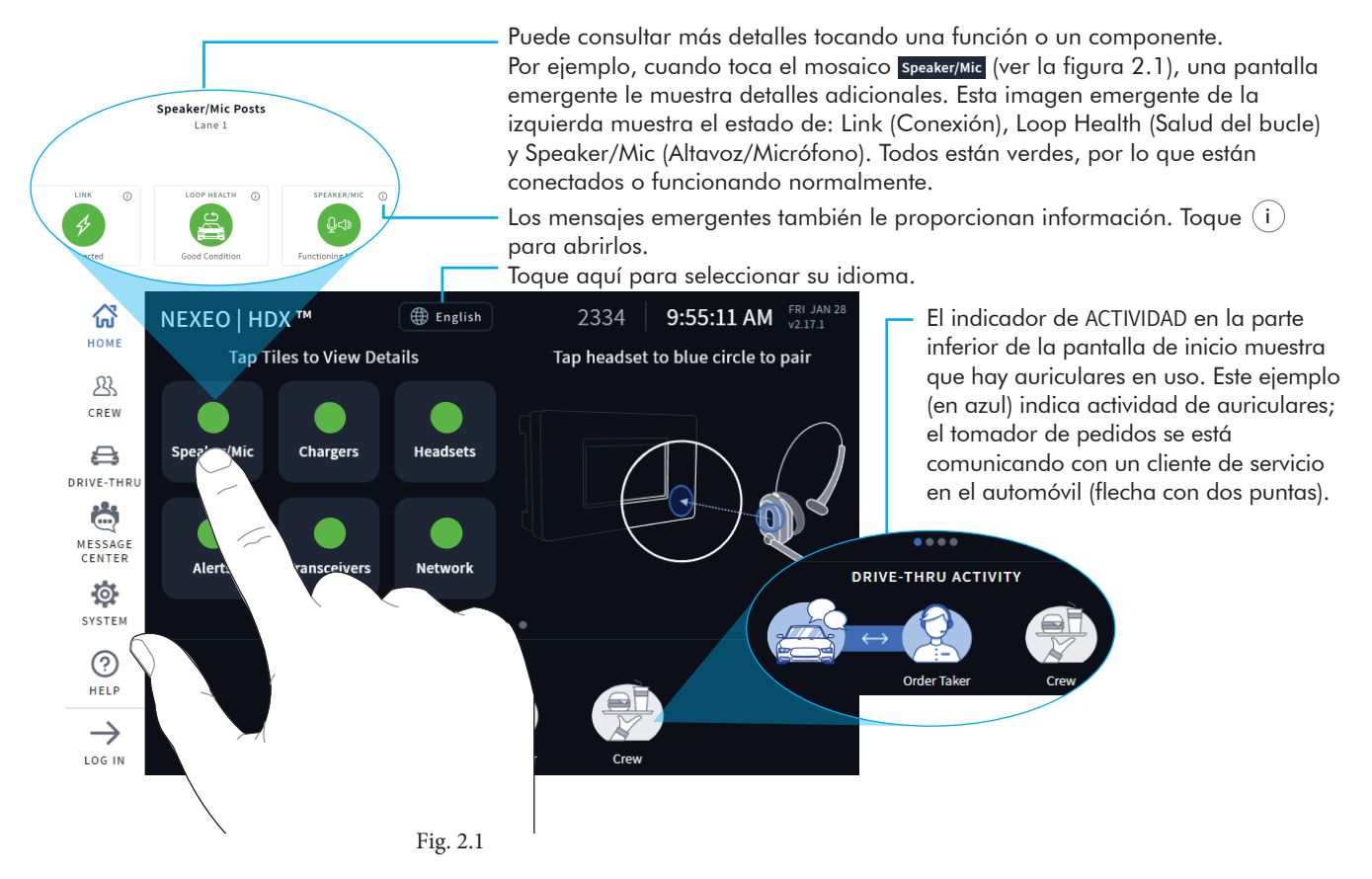

#### *DESCRIPCIÓN GENERAL DEL CENTRO DE MENSAJES*

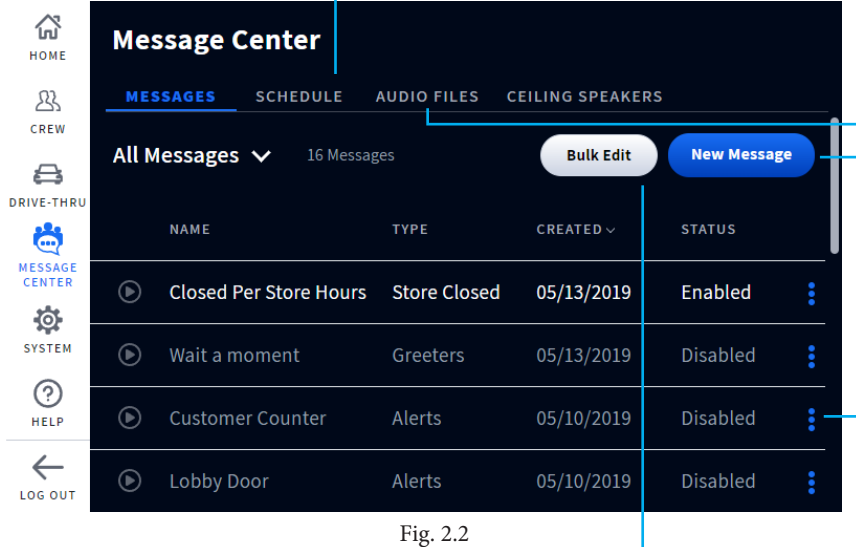

La pantalla Message Center (Centro de mensajes) le permite seleccionar un "Message Type" (Tipo de mensaje) de una biblioteca de mensajes grabados previamente, y configurar horarios para el mensaje. También puede personalizar, grabar o importar sus propios archivos de audio. Aquí también se ajustan los volúmenes de los altavoces de techo.

Nota: para acceder al centro de mensajes necesita un código de cuatro dígitos. El gerente de la tienda recibe el código después de la instalación. Anótelo aquí:

SCHEDULE (PROGRAMACIÓN) es en donde puede programar cuándo se reproducen los mensajes. Personalice los rangos de días y horas.

Seleccione la pestaña AUDIO FILES (ARCHIVOS DE AUDIO) para grabar o importar un mensaje nuevo. Nota: las grabaciones de audio no pueden exceder 15 segundos, y el único formato admitido son archivos .wav.

- Al hacer clic en New Message (Nuevo mensaje) se abre otra pantalla que lo guía para elegir y programar un nuevo mensaje.
- Al hacer clic en el ícono de "Más" se abre una ventana emergente con una lista de opciones para editar el elemento asociado con esa fila. El texto de una fila deshabilitada aparece gris, pero se pone blanco cuando se habilita el elemento (como se muestra en la primera fila de mensajes de la figura 2.2).
- Bulk Edit (Edición masiva): le permite editar varios mensajes al mismo tiempo. Tóquelo para abrirlo, luego vea los pequeños cuadros al principio de cualquier fila de mensaje. Seleccione una opción de edición de la lista desplegable y conteste "Yes" (Sí) cuando se le indique.

## *DESCRIPCIÓN GENERAL DE LOS AURICULARES*

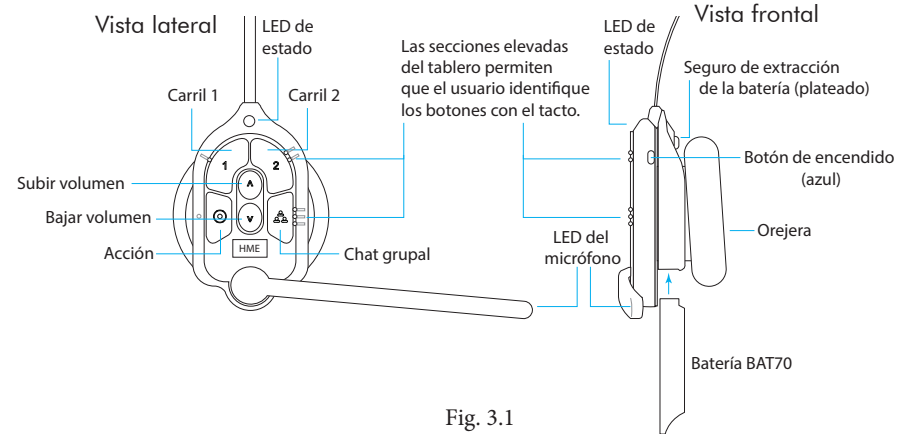

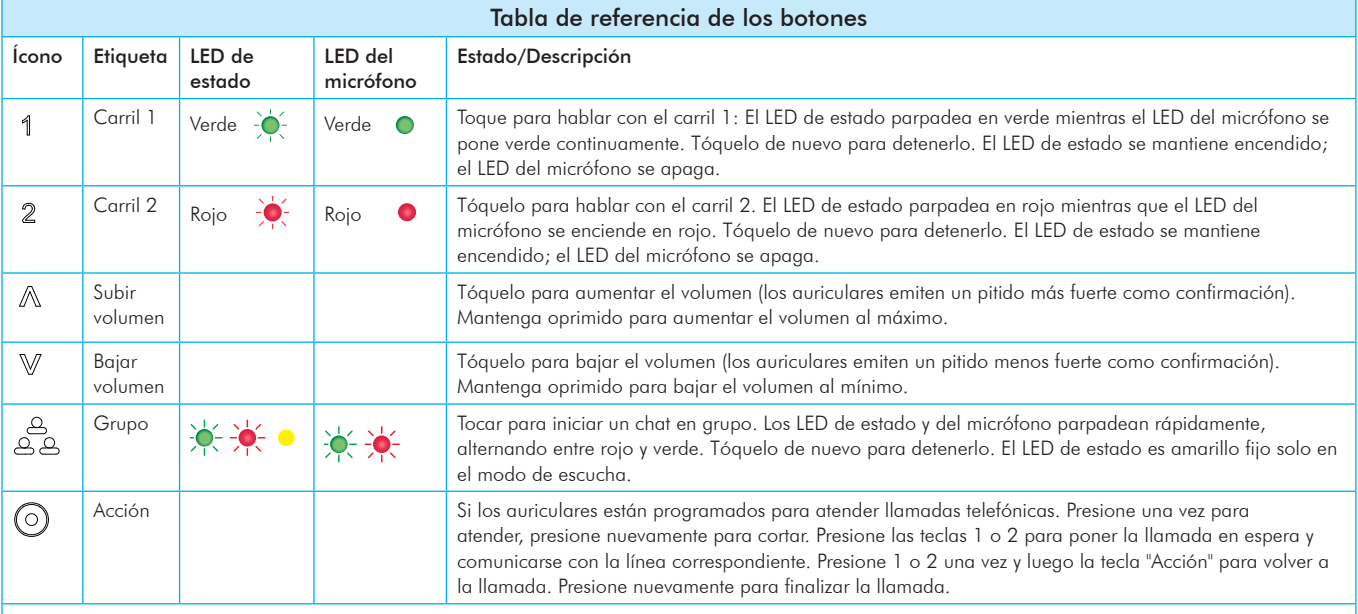

Notas: los LED de estado y del micrófono parpadean lentamente con colores alternados ;Q;; ; ;Q; cuando los auriculares necesiten emparejarse. Un LED de estado amarillo -ò-indica que la batería está baja. El LED de estado de batería baja también es acompañado por indicaciones auditivas. Modo Presionar para hablar: mantenga presionado cualquier botón de audio (L1, L2 o chat grupal) para usarlo en este modo (hay una confirmación audible de un solo tono). Suelte para detener la comunicación y salir de este modo (hay una confirmación audible de dos tonos).

Puede usar comandos de voz en lugar de tocar los botones, pero primero debe habilitarlos en la estación base. Para usar comandos de voz, comience por decir "Ok Nexeo", y luego, una vez que el LED del micrófono se encienda en blanco, continúe con un comando de voz; consulte la tabla anterior. Los comandos de voz no están disponibles con NEXEO | Core. Para habilitarlos, por favor mejore su versión, vaya a HELP (AYUDA)>SYSTEM TIERS (NIVELES DEL SISTEMA) o llámenos.

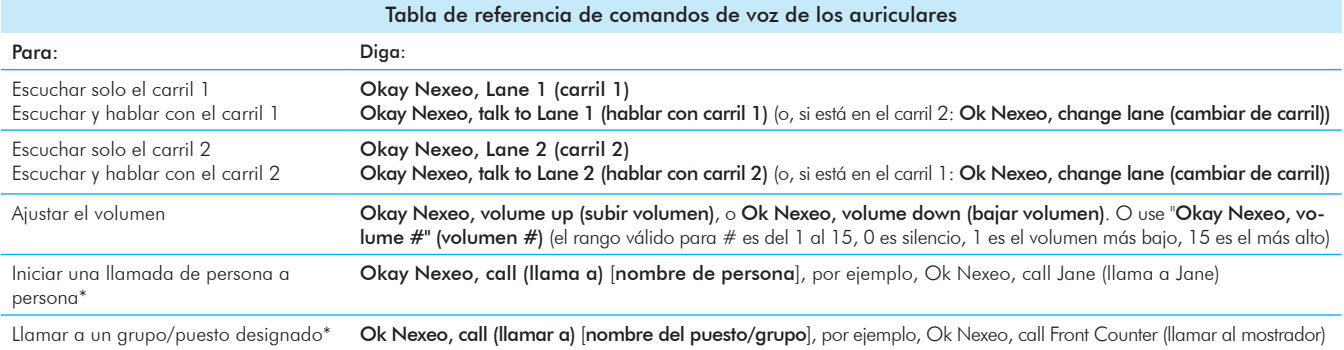

\* Los nombres deben aparecer en el directorio de perfiles del equipo, y los puestos/grupos deben existir como puestos designados en el cuadro de diálogo Select Your Position (Seleccione su puesto). Los nombres de personas utilizados pueden ser nombres, apellidos o nombres completos (mientras aparezcan en el directorio de perfiles del equipo). Para comandos de voz de persona a persona o llamadas a puestos o grupos, debe usar el botón  $\circledcirc$  de los auriculares para terminar y salir de este estado a fin de regresar a su estado anterior.

Emparejamiento de sus auriculares (AIO HS7000):

- 1. Con una batería BAT70 cargada instalada, oprima el botón azul de encendido para encender los auriculares. Los LED de los auriculares se encienden y parpadean lentamente, alternando entre verde y rojo
- 2. Sostenga el lado de los auriculares donde están los botones contra el anillo azul de emparejamiento de auriculares de la estación base. El emparejamiento comienza automáticamente cuando se perciben los auriculares. El anillo de emparejamiento azul se pone verde y muestra un movimiento giratorio.

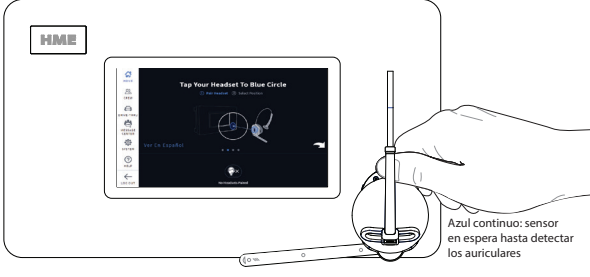

Fig. 4.1

مد عبد مجد .<br>Nota: si el emparejamiento fracasa (indicado por un anillo rojo con movimiento en círculo), inténtelo de nuevo. Sostenga los auriculares centrados, estables y unidos al anillo de emparejamiento de auriculares.

- 3. Cuando el anillo de emparejamiento de auriculares se pone verde continuo, el emparejamiento es exitoso. La luz LED de estado de los auriculares también se pone verde.
- 4. Seleccione su nombre en el perfil del equipo u omítalo para continuar como invitado. Cuando aparezca la pantalla Select your Position (Seleccione su puesto) (ver la fig. 4.2), toque un mosaico para seleccionar su propio puesto. Para el puesto DRIVE-THRU (servicio en el automóvil) también tiene la opción del modo MANOS LIBRES AUTOMÁTICO.

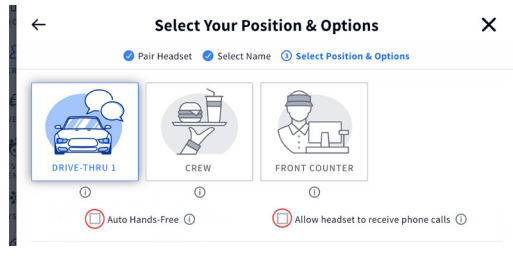

Fig. 4.2

Cuando la casilla de AUTO HANDS-FREE (MANOS LIBRES AUTOMÁTICO) esté marcada, usted se conecta automáticamente con los clientes cuando llegan al punto de pedido, y luego se desconecta automáticamente cuando se van. Esta función solo está disponible en unos auriculares por carril de servicio en el automóvil. Los auriculares permanecen en este modo hasta que los auriculares se retiren del servicio o se apaguen. Cuando se marca la casilla ALLOW HEADSET TO

RECEIVE PHONE CALLS (Permitir que los auriculares reciban llamadas telefónicas), sus auriculares pueden contestar llamadas telefónicas usando el botón (Acción). Solamente pueden designarse unos auriculares para recibir llamadas telefónicas, y su sistema debe tener instalado un TI7000 para usar esta función.

5. Seleccione Next (Siguiente), y aparece este indicador de éxito. Toque OK para empezar a usar sus auriculares.

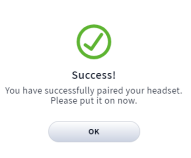

# *DESCRIPCIÓN GENERAL DEL CARGADOR DE BATERÍAS AC70*

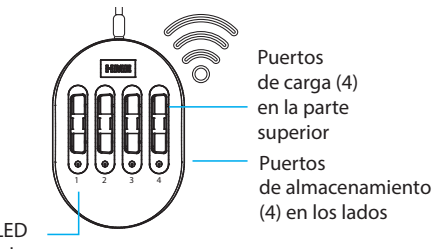

Luces LED de estado

Nota: Los puertos de almacenamiento no cargan baterías. DE BATERÍAS con FUENTE

# Uso del cargador de baterías inteligente AC70:

- 1. Instale el AC70 cerca de la estación base (<10 pies (3 m)) conectado a un tomacorriente. Nota: el AC70 seguirá cargando baterías fuera de este
- rango, pero sin enviar información a la estación base. 2. Inserte una batería BAT70 en el puerto de carga para comenzar a cargar (debe cargar las baterías nuevas). Las luces LED de estado en el AC70 indican el estado de la carga (ver la tabla de referencia de los LED del AC70).

Nota: Cuando está dentro del rango, también se indica el estado de la batería en la pantalla HOME (INICIO) de la estación base. Toque **Chargers** en la pantalla HOME (INICIO) para ver el estado.

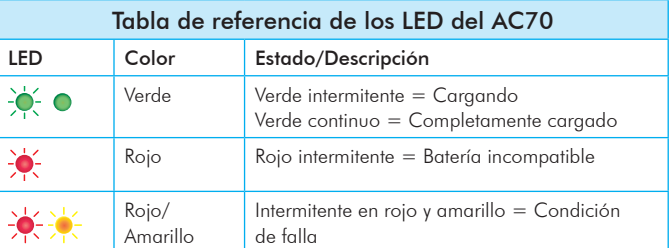

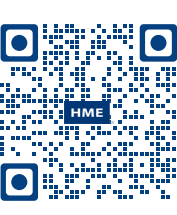

También visite el **Portal de capacitación de HME** escaneando este código QR o visitando: https://www.hme.com/training

Una copia de esta guía y muchos otros materiales se encuentran disponible en NEXEO | HDX escaneando este código QR o visitando:

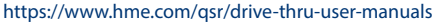

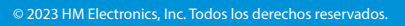

El logotipo y los nombres de productos de HME son marcas comerciales o marcas comerciales registradas de HM Electronics, Inc.